Aufgrund der in Österreich gebräuchlichen Schreibweise zur Grundstücksbezeichnung besteht die Möglichkeit, dass diese von der jeweiligen Software missinterpretiert wird.

 Konkret werden beim Einlesen oder Öffnen der jeweiligen Datei jene Datensätze, deren Bezeichnung nach dem "/"-Zeichen kleiner gleich "12" ist, als Datum dargestellt.

Zum Beispiel:

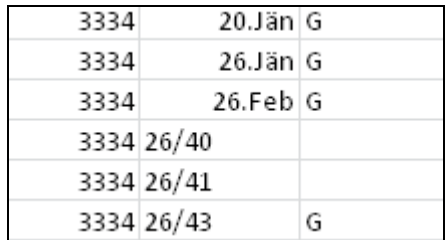

 Anhand der nachfolgenden Ausführungen soll erklärt werden, wie dieses Verhalten, durch das Formatieren als "Text" beim Einlesen der Daten, umgangen werden kann.

1. Laden Sie die gelieferten Daten, durch Klicken auf den Downloadlink, herunter.

```
Ihr(e) Produkt(e) als Downloadlink(s):
Katastralmappe u. Verzeichnisse 15 Objekte:
http://www.bev.qv.at/bev.web/download.do?basketItemID=2eb6bafd0a01
```
 2. Entpacken Sie die gelieferte Datei (z.B. 100.zip), sodass sich der Ordnerinhalt ähnlich dem nachfolgenden Beispiel darstellt

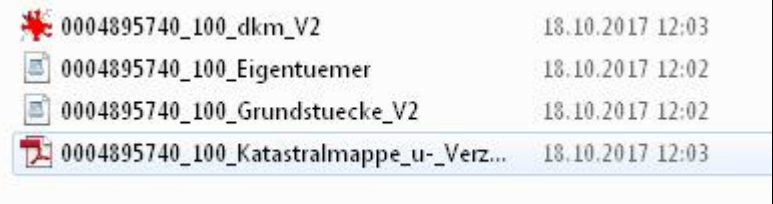

3. Öffnen Sie nun das Tabellenkalkulationsprogramm und wählen hier "Daten importieren" oder "Daten aus Text importieren" (Hier am Beispiel von MS Excel)

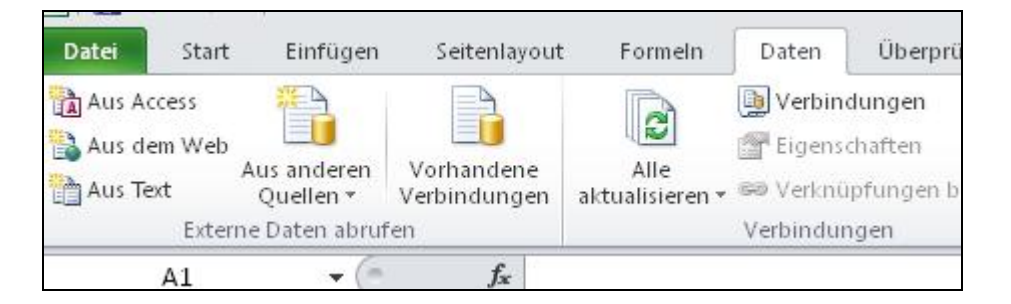

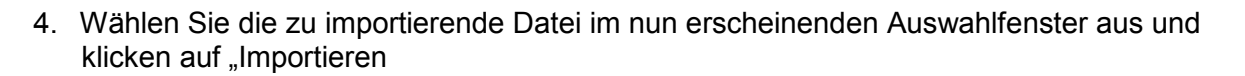

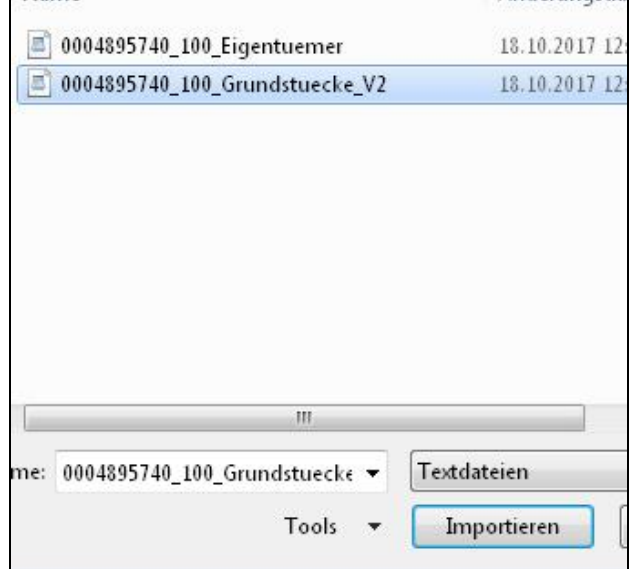

5. Bestätigen Sie den Dateityp "Getrennt" durch Klicken auf "Weiter"

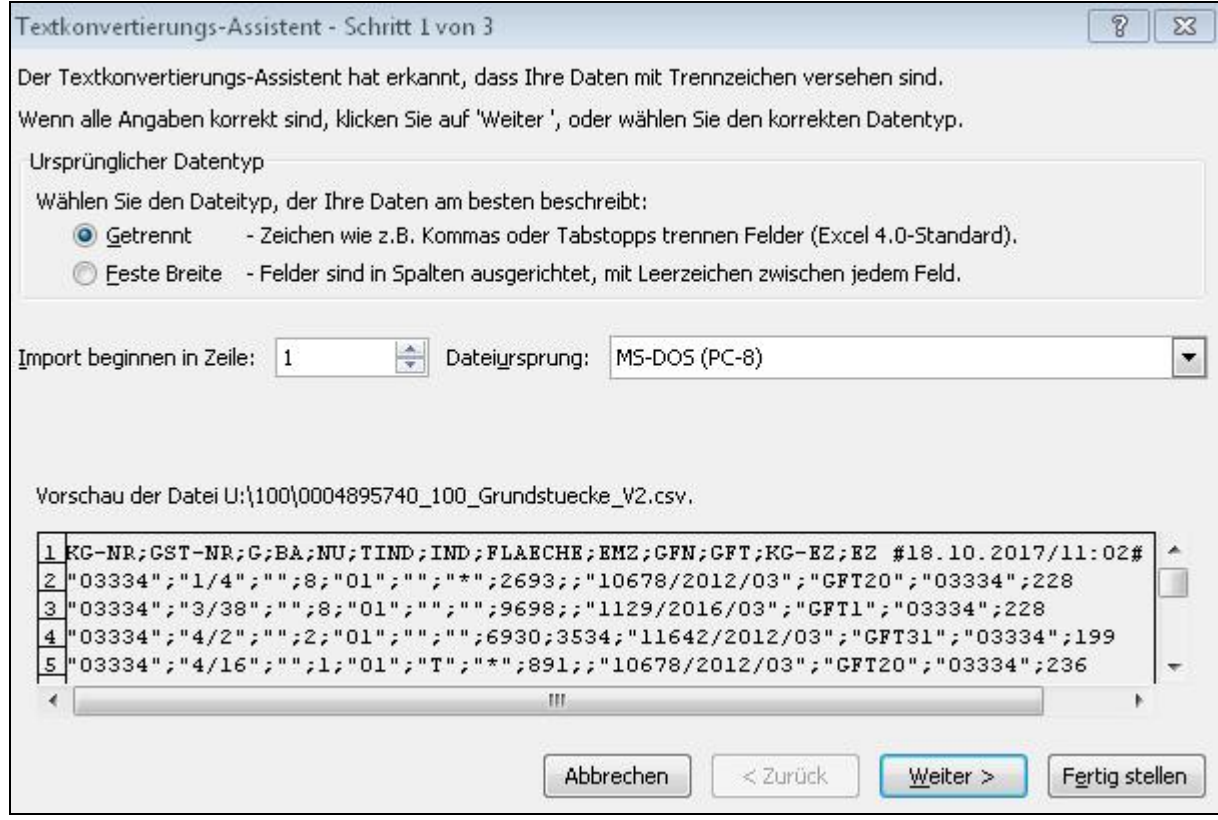

в

6. Wählen Sie als Trennzeichen den Punkt "Semikolon" aus und klicken Sie auf "Weiter"

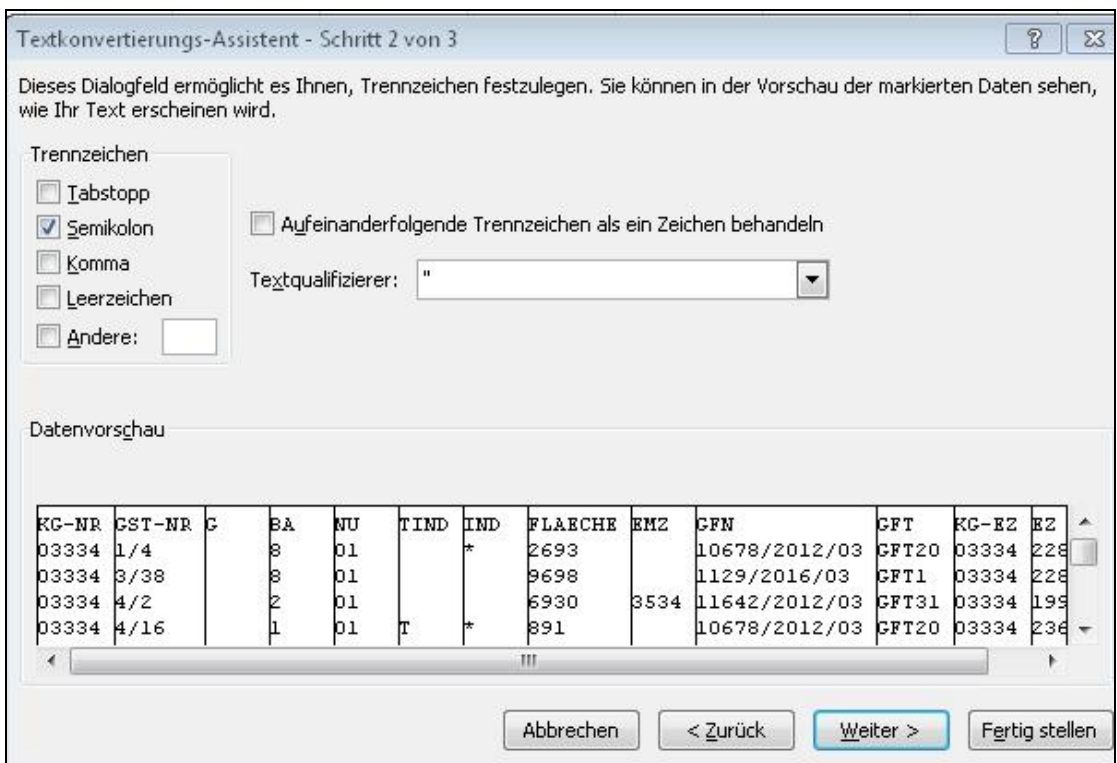

7. Wählen Sie die in der "Datenvorschau" die entsprechende Spalte an, legen Sie das Datenformat im Feld "Datenformat der Spalten" mit "Text" fest und klicken auf "Fertig stellen".

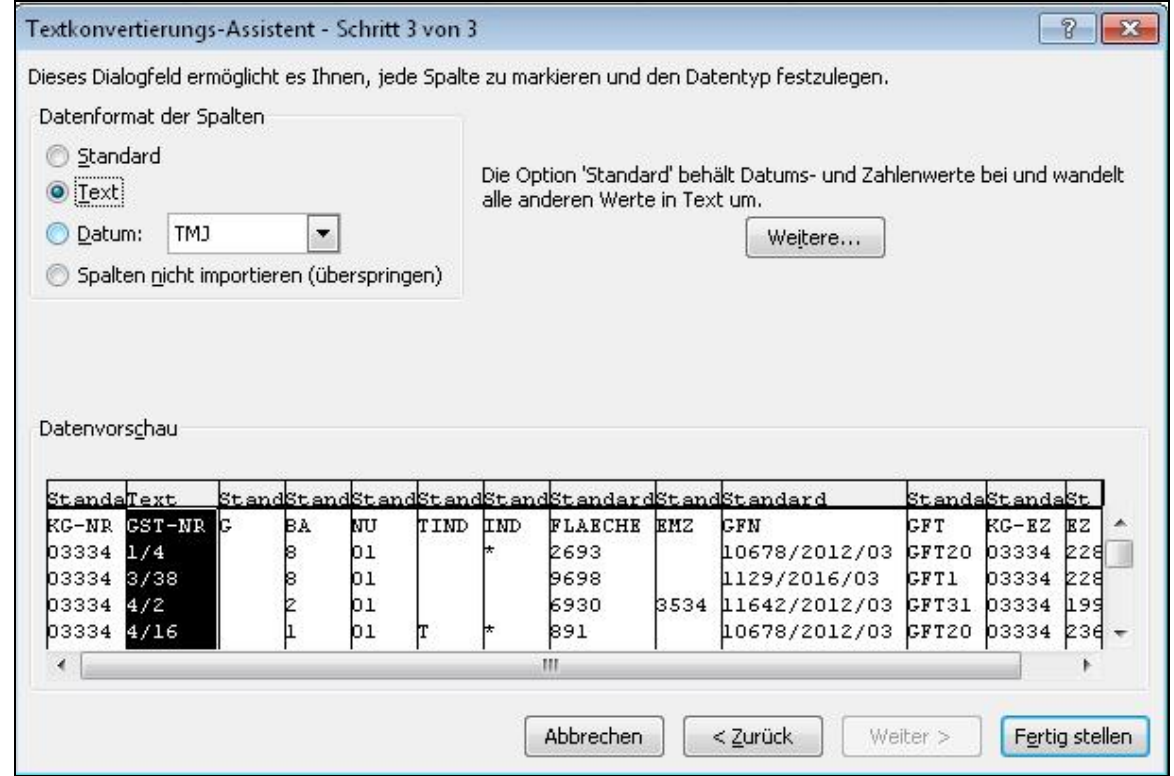

 8. Je nachdem, ob Sie die Daten in das aktuelle Arbeitsblatt zu importieren wünschen, klicken Sie im nun folgenden Dialog auf "Ok" oder wählen "Neues Arbeitsblatt".

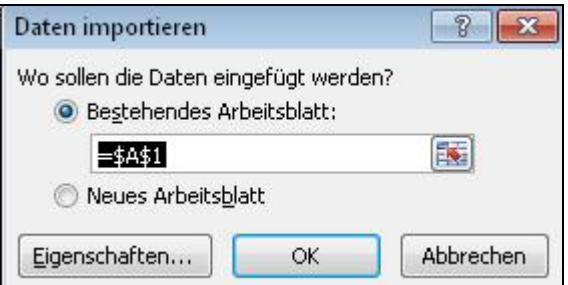

 9. Damit stellt sich in dem selben Datenausschnitt die Grundstücksbezeichnung nun korrekt dar.

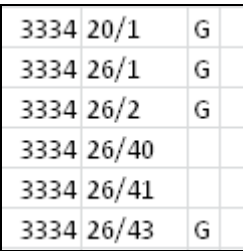

 Bitte beachten Sie bei der Verarbeitung von Grundstücks- und Eigentümerdaten im CSV-Format die jeweilige aktuelle Schnittstellenbeschreibung.

 Sie finden diese und andere Formatbeschreibungen zu unseren Daten auf unserer Website [www.bev.gv.at](http://www.bev.gv.at) unter nachfolgendem Link:

[http://www.bev.gv.at/portal/page?\\_pageid=713,1604439&\\_dad=portal&\\_schema=PORTAL](http://www.bev.gv.at/portal/page?_pageid=713,1604439&_dad=portal&_schema=PORTAL)

Bei Fragen wenden Sie sich bitte an unser Kundenservice.